# 5ª SESIÓN FORMACIÓN EN **CENTROS** GOOGLE DRIVE

# ¿PARA QUÉ SIRVE?

- Google Drive te permite guardar tus archivos de forma segura y acceder a ellos desde cualquier dispositivo. Además, puedes abrirlos y editarlos en cualquier dispositivo.
- Recibes automáticamente 15 GB de espacio de almacenamiento gratuito y puedes comprar más.

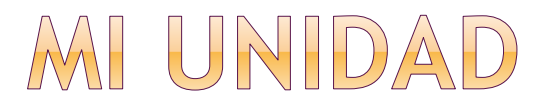

- *«Mi unidad»* es la carpeta que contiene los archivos y las carpetas que creas. Para acceder a tus archivos desde dispositivos diferentes, inicia sesión con tu cuenta de Google.
- **¿Qué contenido aparece en Mi unidad?**
- Los archivos y las carpetas que subas o sincronices.
- Los documentos, las hojas de cálculo y las presentaciones que crees.

## IR A DRIVE, GOOGLE, COM O DESCARGAR LA APLICACIÓN

- **OPCIÓN 1:** abre un navegador y ve a drive.google.com.
- **OPCIÓN 2:** descarga la aplicación para Android o para iPhone/iPad.
- **OPCIÓN 3:** descarga la aplicación para ordenador para sincronizar los archivos de tu ordenador automáticamente.

## SUBIR ARCHIVOS Y GUARDARLOS EN MI UNIDAD

#### SUBIR LOS ARCHIVOS MANUALMENTE Puedes subir, ver, compartir y editar archivos en Google Drive.

### **Tipos de archivos**

- **Documentos**
- **Imágenes**
- Audio
- Vídeo

### **Arrastrar archivos a Google Drive**

- Ve a drive.google.com en tu ordenador.
- Abre una carpeta o créala.
- Para subir archivos y carpetas, arrástralos a la carpeta de Google Drive.

### COMPARTIR ARCHIVOS O CARPETAS

- Puedes compartir archivos y carpetas con otras personas, así como darles permiso para que los vean, editen o comenten. Puedes compartir elementos a través de:
	- Drive, Documentos, Hojas de Cálculo y Presentaciones de Google
	- Un enlace o como contenido en un correo
- Al compartir un archivo con otras personas, puedes elegir los permisos que quieres darles. Siempre puedes modificarlos más adelante o dejar de compartir el archivo por completo. Elige si los usuarios:
	- **Pueden editar:** se les permite hacer cambios y compartir un archivo con otras personas.
	- **Pueden comentar:** se les permite ver y comentar un archivo, pero no hacer cambios. Las carpetas no se pueden comentar.
	- **Pueden ver:** se les permite abrir un archivo, pero no modificarlo ni comentarlo. Esta es la opción predeterminada para compartir enlaces.

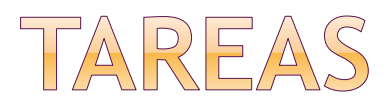

- Compartir los 2 vídeos realizados a través de Google Drive.
- También podéis compartir todo aquel material que queráis que tenga todo el claustro.
- Elaborar un Formulario en conjunto para que rellenen las familias y/o el alumnado.